# **PICAT Quick Start Guide**

Table of Contents

- **[Introduction](#page-0-0)**
- [Apparatus and Materials](#page-0-1)
- [Standard Operation](#page-0-2)
- <sup>o</sup> [Starting up the system](#page-0-3)
- [Acquiring an Image](#page-0-4)
- <sup>o</sup> [Processing and Uploading the Image](#page-1-0)
- <sup>o</sup> [Shutting Down the Instrument](#page-2-0)
- [Credits](#page-2-1)
- [Archive Versions](#page-2-2)

## <span id="page-0-0"></span>Introduction

This system was designed to digitally photograph entire Petrographic Thin Section samples in both cross-polarized and single (plane)-polarized states. Microscopes do not have a field of view wide enough to image the entire specimen. The PICAT (Petrographic Image Capture and Archival Tool) provides an easy and versatile imaging process that captures a publication-quality image (8 x 10 inches at 300 DPI) within seconds rather than minutes.

## <span id="page-0-1"></span>Apparatus and Materials

The PICAT thin section imager consists of the following hardware:

–Kaiser Camera Stand and Photo Table

–Canon EOS 5D Mark II Camera and 65 mm 1×–5× and 100 mm IS macro lenses

- –B&W 95 mm Diameter Linear Polarizing Glass Filter Element (2)
- –Custom Filter Module with Friction Wheel (custom-designed for this system)

–Specimen Holders: standard (for  $1 \times 2$  or  $2 \times 3$  inch specimens) and X/Y (for nonstandard specimens)

## <span id="page-0-2"></span>Standard Operation

The following sections describe the standard procedure for imaging and cataloging a thin section aboard the JOIDES Resolution. Notations are made where alternate workflows may be substituted, but such workflows are not described in this document. Standard operation includes

–Starting up the system

–Acquiring an image

–Processing and uploading an image

–Shutting down the instrument

#### <span id="page-0-3"></span>**Starting up the system**

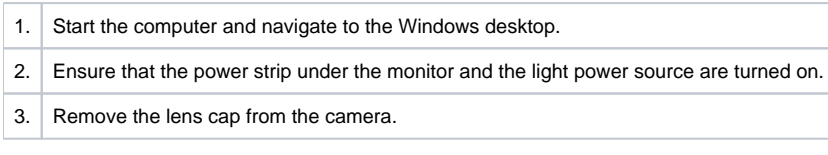

#### <span id="page-0-4"></span>**Acquiring an Image**

1. Select the type of specimen holder and load it if needed (see the PICAT User Guide for more instructions on changing the sample holders).

2. Load the thin section slide into the recessed portion of the tray. Slide the tray in and out as needed.

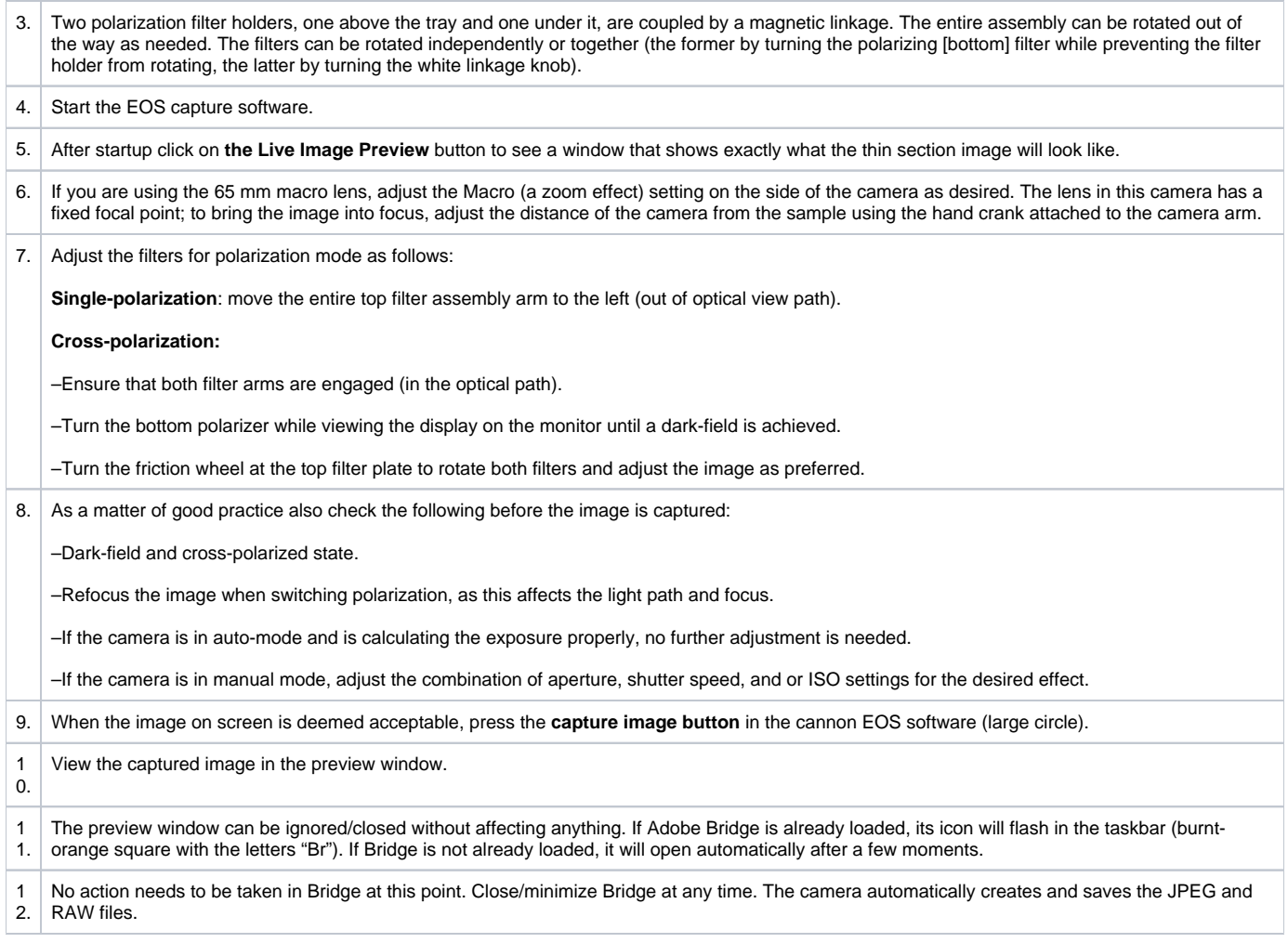

### <span id="page-1-0"></span>**Processing and Uploading the Image**

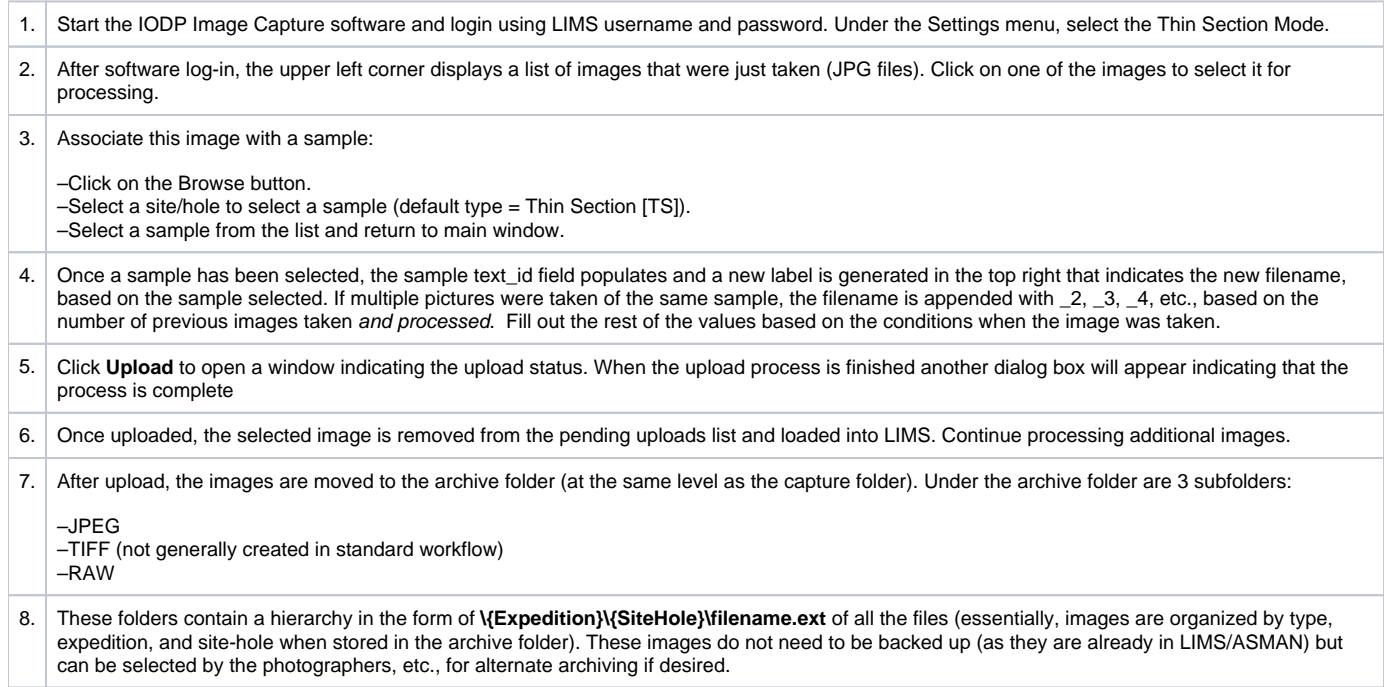

### <span id="page-2-0"></span>**Shutting Down the Instrument**

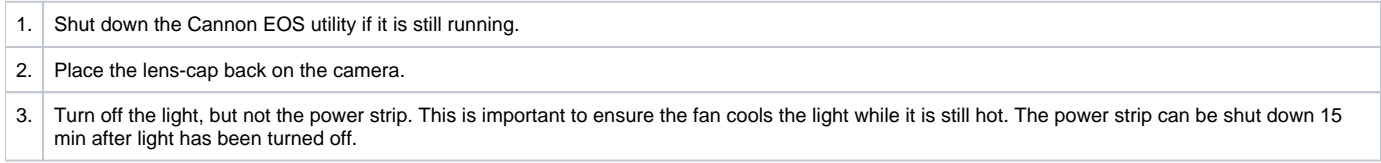

## <span id="page-2-1"></span>**Credits**

Draft (9/6/2010); W. Crawford, C. Bennight; Rev. 1/2/2014

### <span id="page-2-2"></span>Archive Versions

[PICAT Quick Start Guide - 24022020](http://confluence.ship.iodp.tamu.edu:8090/download/attachments/42107235/LMUG-PICATQuickStartGuide-240220-2258-294.pdf?version=1&modificationDate=1582585184000&api=v2)